Муниципальное бюджетное учреждение дополнительного образования «Детская школа искусств № 1» города Магнитогорска

Принято Педагогическим советом МБУДО «ДШИ №1» Протокол № 1 от « 28 » августа 2023 г.

УТВЕРЖДЕНА Приказом № ОД-05/050 « 30 » августа 2023 г.

Предметная область В.00. ВАРИАТИВНАЯ ЧАСТЬ

> Рабочая программа по учебному предмету

# **В.02. «Компьютерная графика»**

по дополнительной предпрофессиональной программе в области изобразительного искусства «Живопись»

Срок освоения программы 8 лет

Срок реализации учебного предмета 4 года

Магнитогорск 2023

Разработчик: Лиана Георгиевна Бородецкая, преподаватель художественных дисциплин

Рецензент: В.Ф. Миронова, заместитель директора по УВР ДХШ, преподаватель художественных дисциплин высшей категории

Рецензент: О.Н. Кресина, председатель МС ДШИ № 1

# **СОДЕРЖАНИЕ**

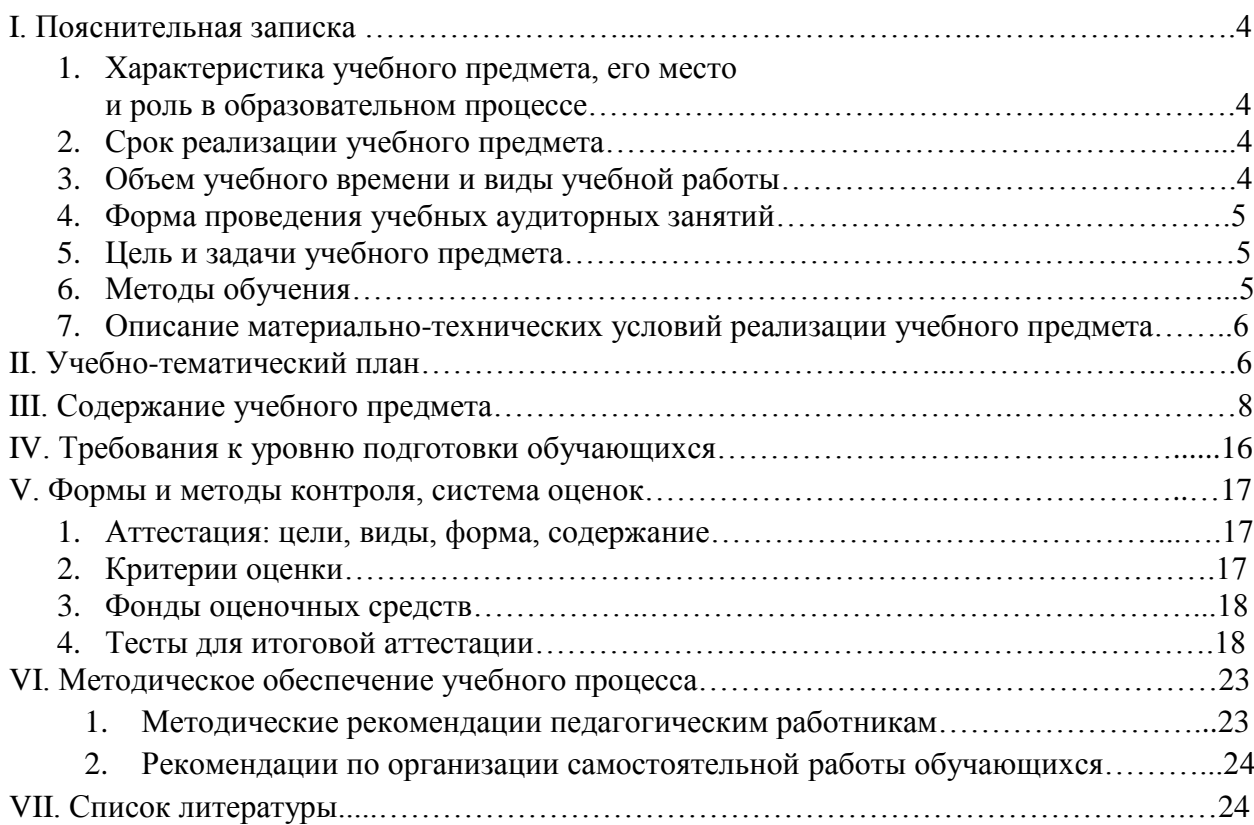

#### *1. Характеристика учебного предмета, его место и роль в образовательном процессе*

Программа учебного предмета «Компьютерная графика» разработана на основе примерной программы Министерства культуры РФ по учебному предмету «Компьютерная графика и дизайн» (г. Москва, 2013, разработчик В.Н. Бешной, преподаватель Иркутского художественного училища им. И.Л. Копылова, член Союза дизайнеров России, член Союза художников России), а также с учетом педагогического опыта в области изобразительного искусства в детской школе искусств.

Учебный предмет «Компьютерная графика» в детских школах искусств дает возможность расширить и дополнить образование детей в области изобразительного искусства, является предметом, востребованным у детей и молодежи, так как ориентирует их на приобретение актуальных знаний, умений и навыков.

Компьютерная графика является универсальным средством при изучении академических законов дизайнерского искусства, так как может использоваться и как вспомогательное средство исполнения замысла художника, и как самостоятельная часть проектирования. Освоение программы формирует теоретические и практические знания, которые применяются при изучении большинства направлений современного дизайна.

Учебный предмет «Компьютерная графика» направлен на приобретение учащимися знаний, умений и навыков по выполнению графических проектов способами компьютерных технологий, овладение способами применения их в дальнейшем в практической и творческой деятельности.

Знания, полученные при освоении учебного предмета «Компьютерная графика», могут стать фундаментом для дальнейшего освоения компьютерных программ в области видеомонтажа, трехмерного моделирования и анимации.

Практика показывает, что одним из важнейших вопросов современного гуманитарного знания становится культура подачи графического изображения как часть общей информационной культуры. Освоение программы учебного предмета «Компьютерная графика и дизайн» основано на изучении компьютерных технологий путем исполнения творческих заданий с применением полученных навыков, что способствует развитию таких качеств личности как интуиция, образное мышление, а также развитию способностей к проектированию.

Для успешного решения проектных задач учащемуся необходимо освоить все основные закономерности формальной композиции и уметь пользоваться этими средствами для сознательного подхода к дизайнерскому творчеству. Полученные знания в результате освоения программы «Компьютерная графика» не исключают развитие интуитивно-образного отношения к самому творческому процессу. Активная творческая работа учащихся заключается в выполнении заданий по каждой изучаемой теме как в аудитории, так и самостоятельно.

## *2. Срок реализации учебного предмета «Компьютерная графика»*

Срок реализации учебного предмета «Компьютерная графика» для детей, поступивших в образовательное учреждение в 1 класс в возрасте 10-13 лет, составляет 4 года (2-5 классы) из расчета 1 час в неделю.

#### *3. Объем учебного времени и виды учебной работы*

Общий объем максимальной учебной нагрузки (трудоемкость в часах) учебного предмета «Компьютерная графика» составляет 330 часов, в том числе аудиторные занятия – 165 часа, самостоятельная работа – 165 часов.

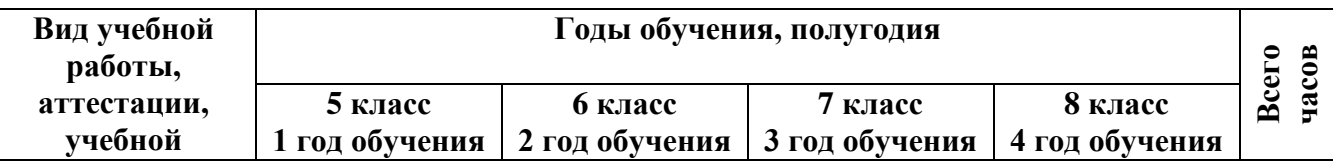

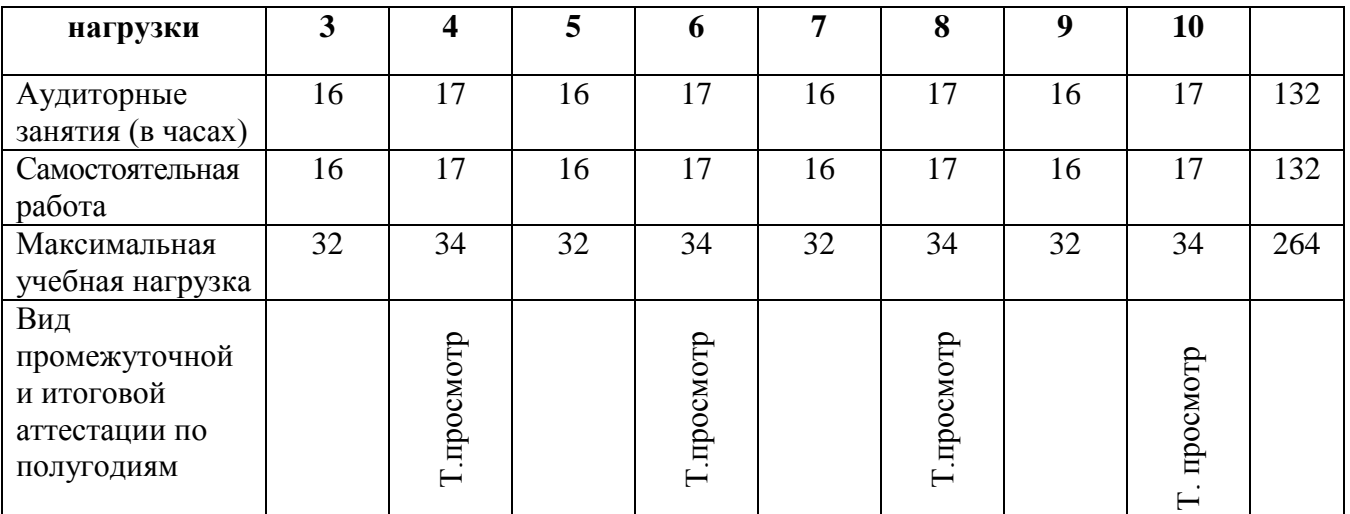

\* Т.просмотр – творческий просмотр

*4. Форма проведения учебных аудиторных занятий:* занятия проводятся в мелкогрупповой форме, численностью от 4 до 10 человек. Продолжительность урока – 40 минут.

#### *5. Цель и задачи учебного предмета.*

**Цель:** развитие интеллектуальных и творческих способностей детей и подростков через информационную культуру.

**Задачи:** 1. Развитие познавательных интересов, интеллектуальных и творческих способностей путем освоения и использования средств ИКТ.

2. Выработка навыков применения средств графических программ в повседневной жизни, в учебной деятельности.

3. Воспитание правильных моделей деятельности в областях применения растровой компьютерной графики.

4. Профессиональная ориентация.

Последовательность заданий в разделе выстраивается по принципу нарастания сложности поставленных задач. Некоторые темы предполагают введение практической деятельности («интерпретация»), что позволяет закрепить полученные детьми знания, а также выработать необходимые навыки.

Программа имеет цикличную структуру, что позволяет возвращаться к изученному материалу, закрепляя его и постепенно усложняя.

#### **6.** *Методы обучения*

Для реализации настоящей программы используются основные методы работы – развивающего обучения (проблемный, поисковый, творческий), дифференцированного обучения (уровневые, индивидуальные задания, вариативность основного модуля программы), игровые. При этом используются разнообразные формы проведения занятий: беседа, лекция, объяснение, демонстрация и показ слайдов (с использованием обучающих компьютерных программ и оборудования), практическая работа, виртуальная экскурсия, творческая работа, конкурс работ, викторина, тест. Большая часть учебного времени выделяется на практические упражнения и самостоятельную работу. Задания носят творческий характер и рассчитаны на индивидуальную скорость выполнения.

Выбор методов и форм для реализации настоящей программы определяется:

1. поставленными целями и задачами;

2. принципами обучения: от практической деятельности – к развитию всех качеств личности, индивидуальный подход к личности каждого ребенка;

3. возможностями обучающихся на данном этапе обучения (возрастные особенности, уровень подготовленности);

4. наличием соответствующей материально-технической базы.

#### *7. Описание материально-технических условий реализации учебного предмета*

Для успешной реализации программы необходим компьютерный класс с проектором, принтером, сканером.

Для среды Windows в качестве минимальных системных требований необходим компьютер:

- 1. с процессором не ниже Pentium 233;
- 2. оперативной памятью не менее 64 Мбайт (рекомендуемая 128 Мбайт);

3. дисковой памятью, требуемой для установки полных пакетов CorelDraw и AdobePhotoshop – 420 Мбайт;

- 4. свободной дисковой памятью не менее 100 Мбайт;
- 5. монитором размером 17 дюймов с разрешением не менее  $1280 \times 1024$ ;
- 6. видеоадаптером не менее 256 цветов;
- 7. устройством чтения компакт-дисков;
- 8. операционной средой MicrosoftWindows 95/98/2000 или Windows XP.

Для практического освоения правил работы в сети класс должен быть подключен к Интернету.

#### **II. Учебно-тематический план**

#### **Первый год обучения (5 класс)**

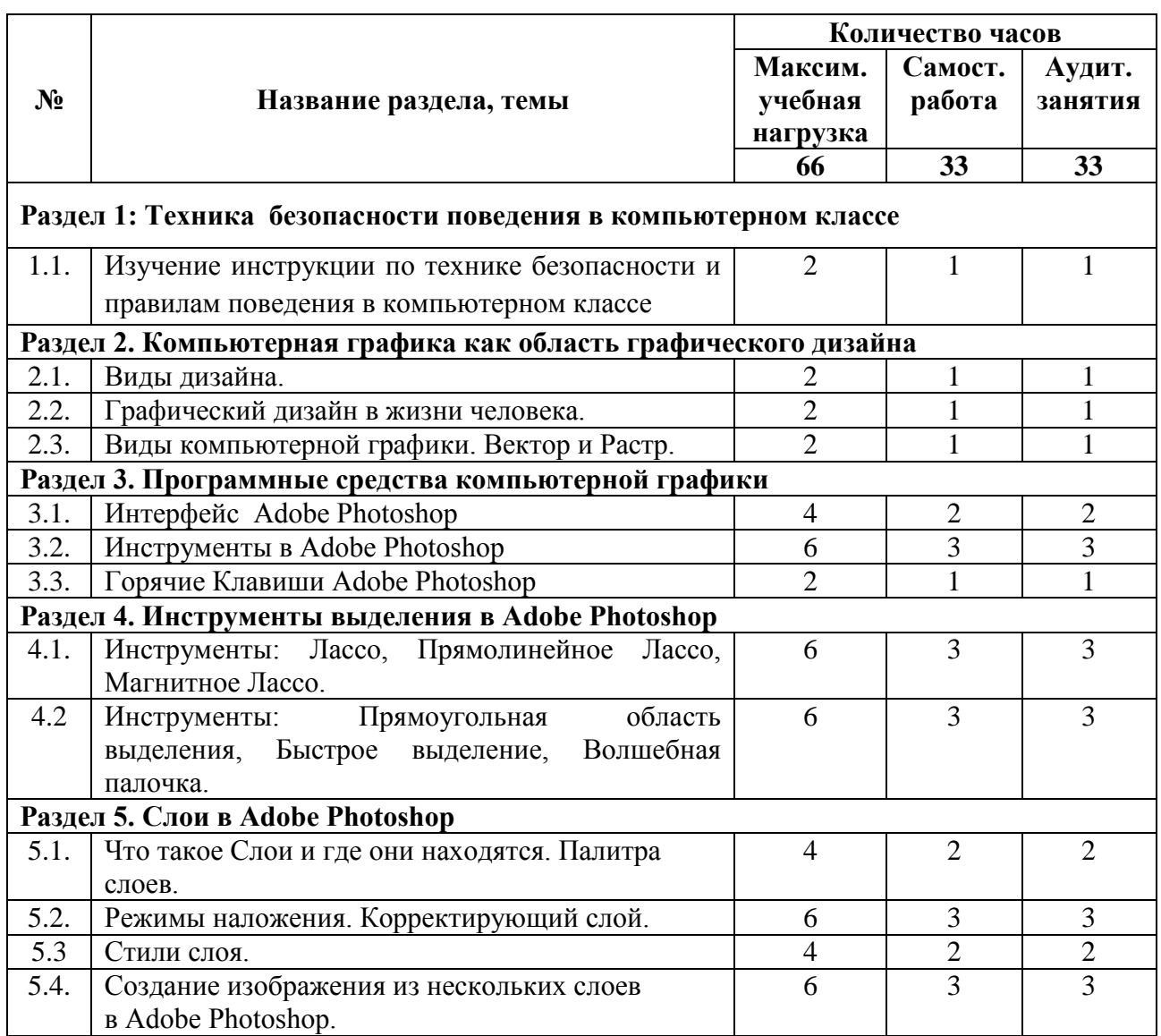

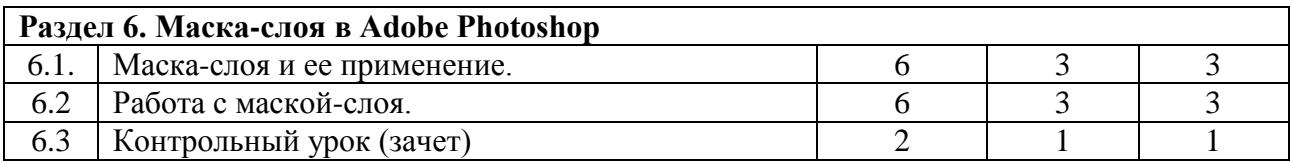

# **Второй год обучения (6 класс)**

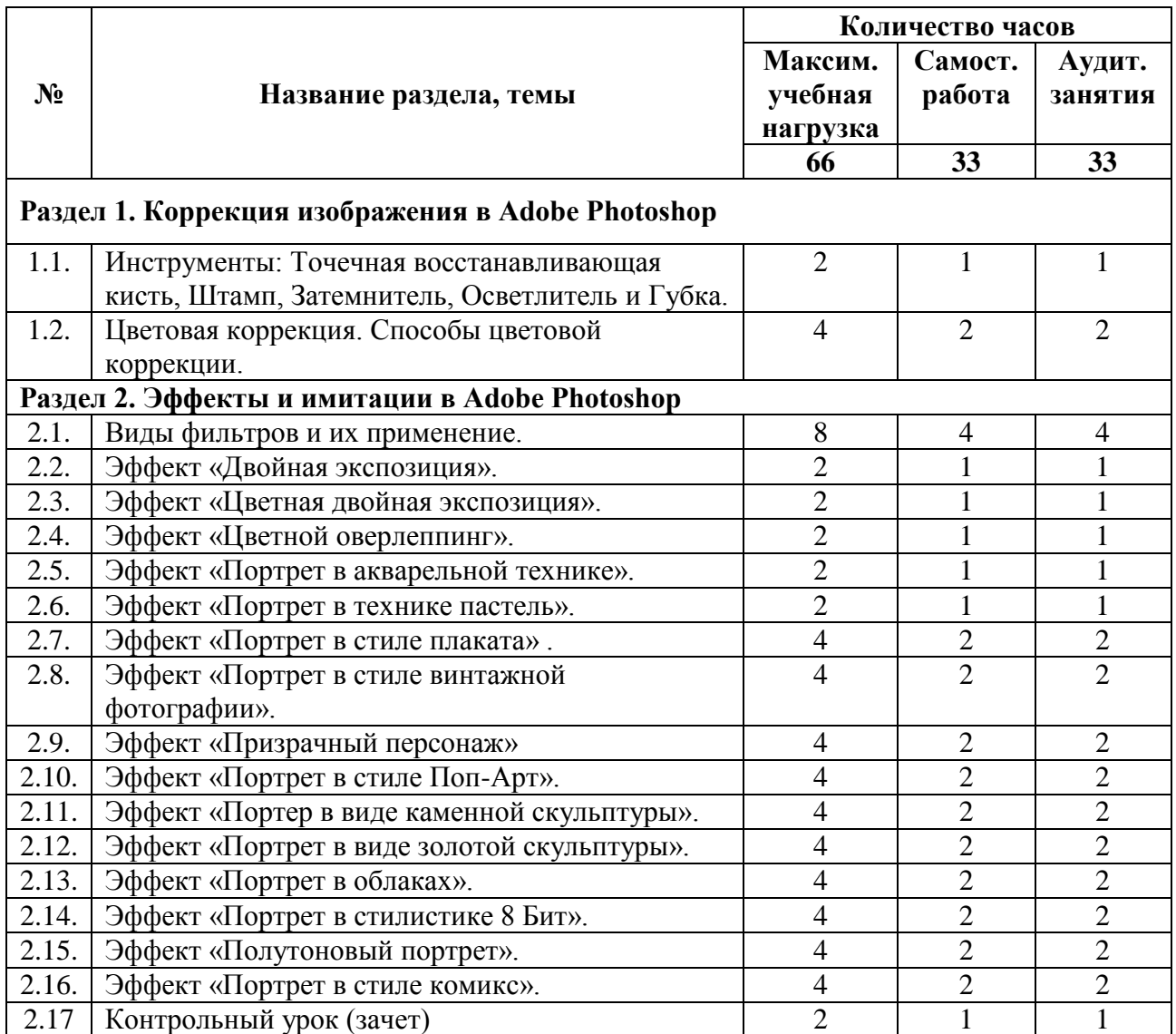

# **Третий год обучения (7 класс)**

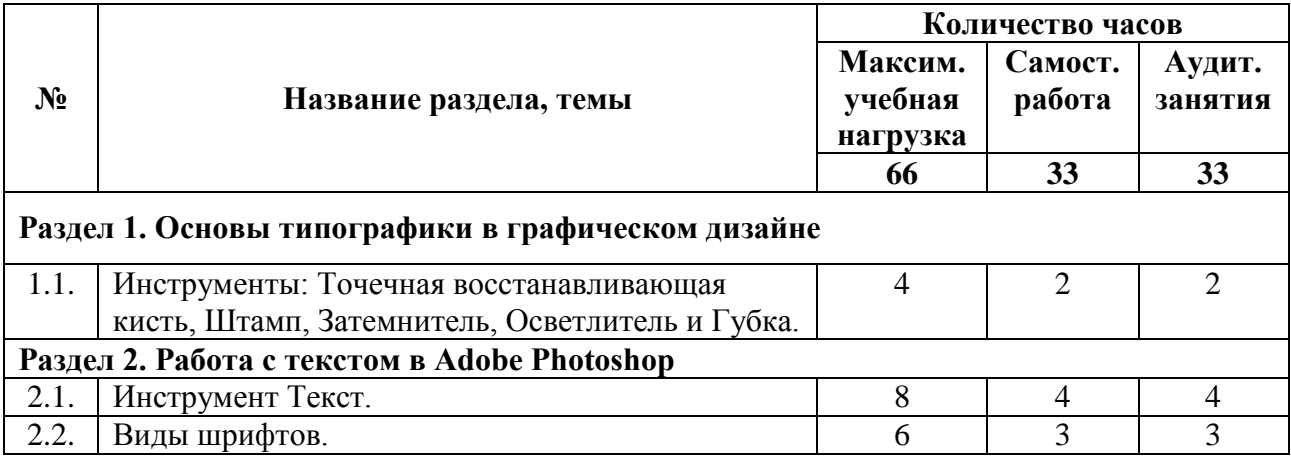

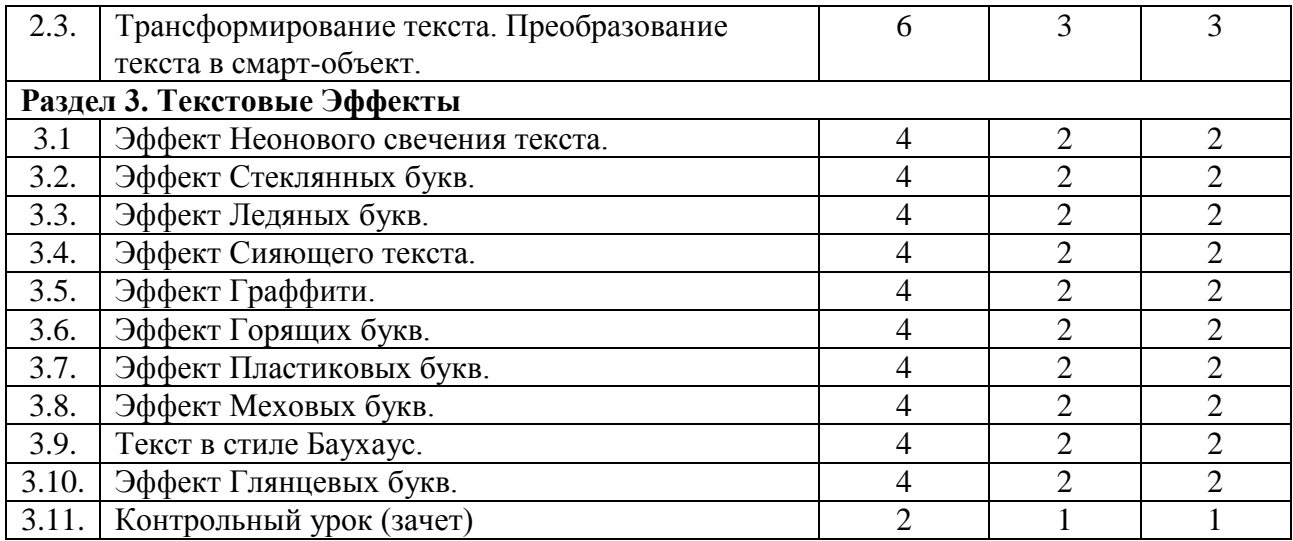

#### **Четвёртый год обучения (8 класс)**

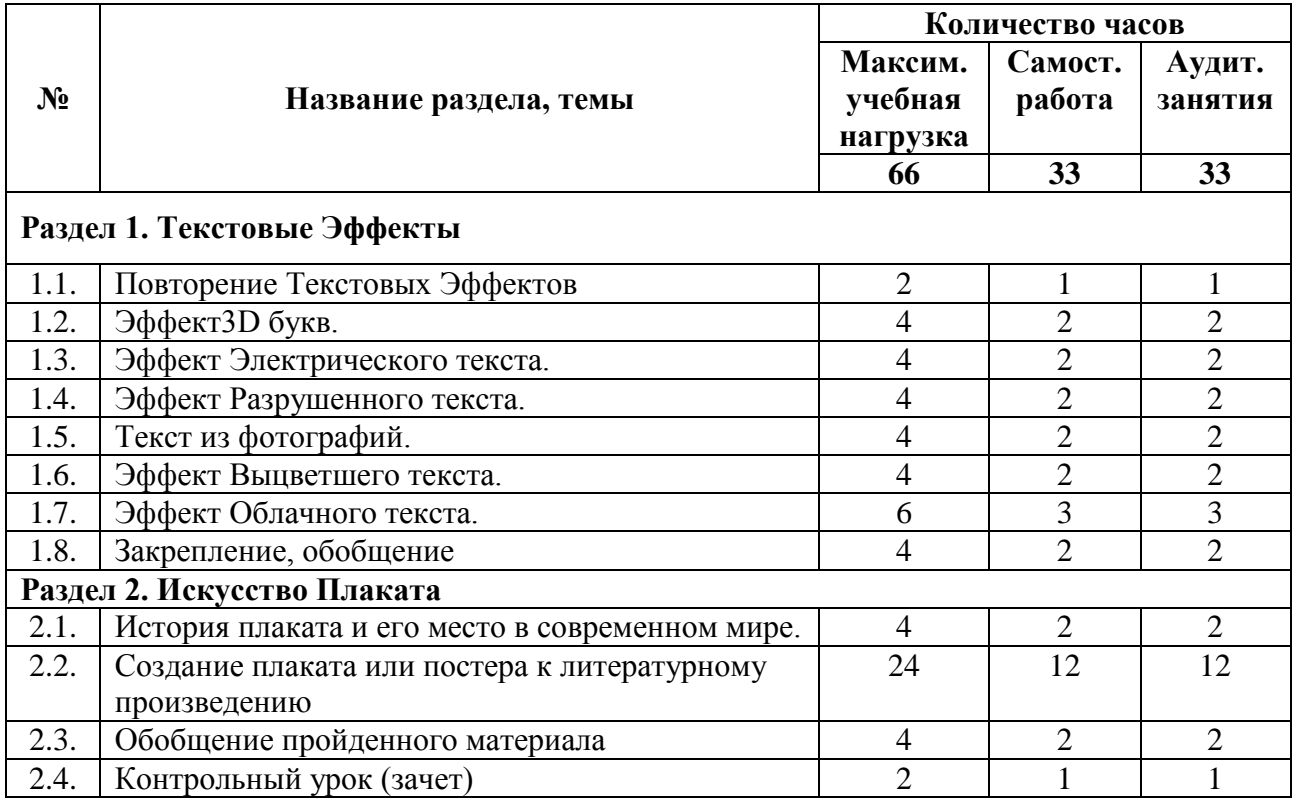

# **III. Содержание учебного предмета**

**Первый год обучения (5 класс)**

#### **Раздел 1. Техника безопасности поведения в компьютерном классе**

# **Тема 1.1. Изучение инструкции по технике безопасности и правилам поведения в компьютерном классе.**

В кабинете вычислительной техники необходимо соблюдать определенные правила поведения в связи с наличием высокого электрического напряжения.

## *Основные правила*

1. Входить в кабинет вычислительной техники спокойно, не торопясь, не толкаясь.

- 2. Нельзя входить в кабинет:
- в грязной обуви,
- с грязными руками,
- во влажной одежде.
- 3. В кабинете строго запрещается:
- Трогать разъемы соединительных кабелей.
- Прикасаться к питающим проводам и устройствам заземления.

• Прикасаться к экрану и к тыльной стороне монитора, клавиатуры, системного блока.

- Включать и отключать аппаратуру без указания преподавателя.
- Класть вещи на клавиатуру.
- Работать с влажными руками.

4. Перед началом работы:

- Необходимо убедиться в отсутствии видимых повреждений рабочего места.
- Начинать работу только по указанию преподавателя «приступить к работе». 5. Работая с вычислительной техникой:
- Надо плавно нажимать на клавиши, не допуская резких ударов.
- Нельзя пользоваться клавиатурой, если не подключено напряжение.
- Нельзя пытаться самостоятельно устранить неисправность в работе аппаратуры.

• Необходимо следить за исправностью аппаратуры и немедленно прекращать работу при появлении необычного звука, запаха гари или самопроизвольного отключения аппаратуры. Сообщить об этом преподавателю.

• Необходимо внимательно слушать объяснения учителя и стараться понять цель задания и последовательность действий.

• В случае необходимости обращаться к преподавателю.

# **Раздел 2. Компьютерная графика как область графического дизайна**

## **Тема 2.1. Виды дизайна. Основные понятия графического дизайна.**

Дизайн как специфический род проектной деятельности, объединивший художественно-предметное творчество и научно-обоснованную инженерную практику в сфере производства. Дизайн как творческий метод, процесс и результат художественнотехнического проектирования промышленных изделий, их комплексов и систем, ориентированный на достижение наиболее полного соответствия создаваемых объектов и среды в целом возможностям и потребностям человека - как утилитарным, так и эстетическим.

Практика дизайна – художественное проектирование.

Теория дизайна – техническая эстетика.

Основной метод дизайна – художественно-образное моделирование объекта посредством композиционного формообразования в результате художественного осмысления технологии.

Виды дизайна – графический дизайн, промышленный дизайн, архитектурный дизайн, ландшафтный дизайн, арт-дизайн, средовой дизайн и другие.

Графический дизайн — это создание визуальных (графических) изображений с целью воплощения определенных идей. Иными словами, это творческое искусство проектирования различных объектов посредством графических элементов для улучшения визуальных, функциональных и эстетических качеств этих объектов.

Графический дизайн — художественно-проектная деятельность по созданию гармоничной и эффективной визуально-коммуникативной среды. Графический дизайн вносит инновационный вклад в развитие социально-экономической и [культурной](http://ru.wikipedia.org/wiki/%D0%9A%D1%83%D0%BB%D1%8C%D1%82%D1%83%D1%80%D0%B0) сфер жизни, способствуя формированию визуального [ландшафта](http://ru.wikipedia.org/wiki/%D0%9B%D0%B0%D0%BD%D0%B4%D1%88%D0%B0%D1%84%D1%82) современности.

Графический дизайн выполняет функцию визуального общения при помощи текста и изображений для представления информации, то есть, использование визуальных коммуникаций для решения различных задач.

**К графическому дизайну** относятся: [типографика,](http://ironner.ru/design/Typography) каллиграфия, [шрифты](http://ironner.ru/id/Font/) - дизайн печатной продукции (газет, журналов и книг); [фирменный](http://ironner.ru/design/Firm_style) стиль - [фирменные знаки,](http://ironner.ru/design/Signs_in_industry) брендбуки; веб-дизайн – дизайн как сайтов в целом, так и [логотипов,](http://ironner.ru/design/Logotype_TM) баннеров, шапок, бэкграундов и т.д.; [плакатная продукция](http://ironner.ru/design/text_posters) и промышленный дизайн; дизайн упаковок и этикеток и т.д.

#### **Тема 2.2. Роль композиции в компьютерной графике.**

Компьютерная графика (также - машинная [графика\)](http://ru.wikipedia.org/wiki/%D0%93%D1%80%D0%B0%D1%84%D0%B8%D0%BA%D0%B0) - область деятельности, в которой [компьютеры](http://ru.wikipedia.org/wiki/%D0%9A%D0%BE%D0%BC%D0%BF%D1%8C%D1%8E%D1%82%D0%B5%D1%80) используются в качестве инструмента как для [синтеза](http://ru.wikipedia.org/wiki/%D0%A1%D0%B8%D0%BD%D1%82%D0%B5%D0%B7) (создания) [изображений,](http://ru.wikipedia.org/wiki/%D0%98%D0%B7%D0%BE%D0%B1%D1%80%D0%B0%D0%B6%D0%B5%D0%BD%D0%B8%D0%B5) так и для обработки [визуальной информации,](http://ru.wikipedia.org/wiki/%D0%92%D0%B8%D0%B7%D1%83%D0%B0%D0%BB%D0%B8%D0%B7%D0%B0%D1%86%D0%B8%D1%8F) полученной из реального мира.

Теория изобразительного искусства как теория предметного изображения на плоскости. Два непременных условия создания гармонии: равновесие, единство и соподчинение. Художественный образ.

Ассоциация – психологическая связь представлений о различных предметах и явлениях, выработанных жизненным опытом. Эмоции, чувства и средства их выражения. Ассоциативная композиция.

Виды композиции: фронтальная композиция, объемная композиция, глубиннопространственная композиция. Наиболее удобный для восприятия вид информации – информация графическая. Ассоциация, ассоциативное восприятие.

Средство выражения художественного образа – форма. Элементы организации плоскостной композиции: точка, линия, пятно. Линия как одно из средств композиции. Виды линий. Динамичность линии, главные линии в композиции – вертикаль и горизонталь.

#### **Раздел 3. Теоретические основы компьютерной графики**

#### **Тема 3.1. Виды компьютерной графики. Основные понятия компьютерной графики.**

Компьютерная графика – раздел информатики, который изучает средства и способы создания и обработки графических изображений при помощи компьютерной техники. Несмотря на то, что для работы с компьютерной графикой существует множество классов программного обеспечения, различают четыре вида компьютерной графики. Это растровая графика, векторная графика, трехмерная и фрактальная графика. Они отличаются принципами формирования изображения при отображении на экране монитора или при печати на бумаге.

Растровую графику применяют при разработке электронных (мультимедийных) и полиграфических изданий. Иллюстрации, выполненные средствами растровой графики, редко создают вручную с помощью компьютерных программ. Чаще для этой цели используют отсканированные иллюстрации, подготовленные художником на бумаге, или фотографии. В последнее время для ввода растровых изображений в компьютер нашли широкое применение цифровые фото- и видеокамеры. Соответственно, большинство графических редакторов, предназначенных для работы с растровыми иллюстрациями, ориентированы не столько на создание изображений, сколько на их обработку. В Интернете применяют растровые иллюстрации в тех случаях, когда надо передать полную гамму оттенков цветного изображения.

Программные средства для работы с векторной графикой, наоборот, предназначены, в первую очередь, для создания иллюстраций и, в меньшей степени, для их обработки. Такие средства широко используют в рекламных агентствах, дизайнерских бюро, редакциях и издательствах. Оформительские работы, основанные на применении шрифтов и простейших геометрических элементов, решаются средствами векторной графики намного проще. Существуют примеры высокохудожественных произведений, созданных средствами векторной графики, но они - скорее исключение, чем правило, поскольку художественная подготовка иллюстраций средствами векторной графики чрезвычайно сложна. Трехмерная графика широко используется в инженерном программировании, компьютерном моделировании физических объектов и процессов, в мультипликации, кинематографии и компьютерных играх.

Программные средства для работы с фрактальной графикой предназначены для автоматической генерации изображений путем математических расчетов. Создание фрактальной художественной композиции состоит не в рисовании или оформлении, а в программировании. Фрактальную графику редко применяют для создания печатных или электронных документов, но ее часто используют в развлекательных программах.

Основные понятия компьютерной графики: разрешение экрана, принтера, изображения. Размер изображения. Элемент растрового изображения ― пиксел. Растр, кодировка цвета, видеопамять. Основные области применения компьютерной графики. Основные направления в развитии компьютерной графики.

#### **Тема 3.2. Векторные и растровые форматы.**

Методы сжатия графических данных. Сохранение изображения в стандартных форматах и в собственных форматах графических программ. Параметры графических файлов. Форматы растровой графики PSD, TIFF, BMP, GIF, JPEG. Векторные форматы EPS, DCS, PDF.

# **Раздел 4. Программные средства компьютерной графики**

#### **Тема 4.1. Интерфейс растрового редактора Adobe Photoshop.**

Элементы интерфейса программы: главное меню, панель управления, строка состояния, панель инструментов и плавающие палитры. Команды главного меню. Основные группы инструментов, их назначение.

Создание нового документа, открытие документа, дублирование и сохранение документов.

Просмотр документов. Численное задание масштаба. Инструмент Zoom. Инструмент Hand. Команды масштабирования меню View. Палитра Navigator. Увеличение полезной площади экрана. Палитра History. Запись действия в протокол. Создание снимков состояния.

#### **Тема 4.2. Инструменты рисования в Adobe Photoshop.**

Основные цвета документа: рабочий и фоновый. Выбор цвета инструментом Eyedropper. Измерение цвета. Метки цвета. Палитра Color. Работа с цветом в окне Color Picker. Палитра Swatches Кисть – главный атрибут рисующих инструментов. Режимы работы рисующих инструментов: Opacity режимы наложения, моделирование скорости поступления краски - Flow. Палитра Brushes и настройка атрибутов, определяющих форму кисти.

Команда Stroke. Рисование линий: инструменты Pencil и Brush. Приемы рисования (с клавишей Shift). Настройка и создание кистей.

Частичное восстановление изображения с помощью инструментов History Brush и Art History Brush.

## **Тема 4.3. Слои в растровом редакторе. Управление слоями. Рисование в слоях.**

Назначение слоев. Палитра Layers. Фоновый слой Background и его основные свойства. Дублирование слоев и наборов. Выбор активного слоя. Просмотр слоев. Блокировка слоев. Изменение порядка следования слоев. Перемещение, копирование и удаление слоев, создание нового слоя. Связанные слои и наборы слоев, слияние и редактирование слоев.

Дублирование слоев и наборов. Создание корректирующих слоев. Режимы смешивания слоев: Normal, Dissolve, Multiply и другие. Эффекты слоев. Настройка и применение эффектов. Операции с комплектами эффектов. Стиль слоя, палитра стилей Layer Style. Создание маски слоя. Создание объемной кнопки с эффектом тени.

#### **Тема 4.4. Выделение и трансформация областей. Монтаж изображений в Adobe Photoshop.**

Назначение выделения части изображения. Инструменты выделения областей правильной геометрической формы: Rectangular Marquee Elliptical Marquee Выделение области произвольной формы. Инструменты: Lasso Magnetic, Lasso Magic Wand. Растушевка и сглаживание области выделения. Логические операции с выделенными областями. Перемещение выделения и области. Инструмент Move. Дублирование области. Перенос области между документами. Трансформация и масштабирование выделенной области.

## **Раздел 5. Основы композиции в графическом дизайне**

# **Тема 5.1. Плоскостная форма. Текстура средствами компьютерной графики.**

Средство выражения художественного образа – пятно. Простейшие формы пятна: квадрат, треугольник, круг, амебообразная форма и связанные с ними ассоциации; символика.

Восприятие пятна по форме и цвету. Закономерности восприятия: геометрическое восприятие формы, оптическое восприятие. Восприятие точки, линии, пятна на плоскости. Количественное ощущение массы элемента и плоскости, развитие чувства меры. Форматы в плоскостной композиции и восприятие формы в формат.

Изобразительная плоскость. Явление иррадиации – светлые предметы на темном фоне кажутся увеличенными против настоящих размеров и как бы захватывают часть темного фона. Роль оптических иллюзий в восприятии картинной плоскости.

Фактура как средство выражения художественного образа. Фактура – это характер поверхности материала в его естественном виде. Физические характеристики фактуры. Эмоциональные ощущения, вызываемые фактурой. Сочетание формы и фактуры для создания художественного образа. Освещение как одно из средств создания художественного образа.

Текстурой принято называть неизобразительный декоративный узор, нанесенный на поверхность листа по сложной ритмической схеме.

Текстура в растровом редакторе. Инструменты и команды заливки. Заливка областей узорами. Pattern Stamp. Paint Bucket. Команда Fill и Opacity. Инструмент Paint Bucket. Градиентная заливка. Инструмент Gradient. Палитра градиентов. Создание нового градиента. Режимы смешивания цветов.

#### **Раздел 6. Цвет в композиции и в компьютерной графике**

#### **Тема 6.1. Цветовые модели в компьютерной графике.**

Типы растровых изображений: монохромные (черно-белые), полутоновые, полноцветные, индексированные, многоканальные. Цветовой охват и цветовые модели. Цветовая модель RGB и область применения. Цветовая модель SMYK и ее использование при печати. Цветовая модель HSB и ее компоненты: тон, насыщенность, яркость. Модель Lab. Преобразования между моделями. Цветовая палитра. Индексированная палитра. Цветовые каналы.

## **Тема 6.2. Способы создания цветовой гармонии в композиции.**

Цвет как средство выражения художественного образа. Цветоведение – комплексная наука о процессах восприятия и различения цветов. Природа цвета как отраженного от поверхности света. Спектр и спектральные цвета. Теория суммарного синтеза света. Хроматические и ахроматические цвета. Основные хроматические цвета – желтый, красный, синий. Смешанные цвета. Характеристика цвета по трем признакам: цветовому тону, светлоте и насыщенности. Оптическое смешение цветов, механическое смешение цветов. Закон дополнительных цветов. Цветовая гармония и способы ее создания.

Физиологическое воздействие цвета на человека. Физические цветовые ассоциации: весовые, температурные, фактурные, акустические, пространственные. Эмоциональные ассоциации: позитивные, негативные, нейтральные. Объективные свойства цвета и реакции, которые они вызывают.

#### **Раздел 7. Основы графического дизайна, проектирование Тема 7.1. Методы стилизации объекта.**

Стилизация как метод преобразования предметного качественного содержания в обобщенную, целостную и визуально сгармонированную форму. Значимость стилизации в арсенале профессиональных средств дизайнера. Способы стилизации объекта:

a) изменение формы объектов, трансформирование;

b) дробление изображения и насыщение орнаментом или текстурой;

c) членение плоскости на части цветом;

d) использование активных цветовых контуров;

e) предельное упрощение формы и доведение ее до предметных символов;

f) использование эффекта оверлепинга (частичное совпадение или наложение одной формы на другую).

#### **Тема 7.2. Подготовка изображения в растровом редакторе к использованию в проекте.**

Тоновая коррекция в Adobe Photoshop. Диапазон яркостей, гистограмма – график распределения пикселей по градациям яркости. Диалоговое окно Levels (уровни). Черная и белая точки. Изображение для печати и тоновый диапазон. Приемы автоматической коррекции уровней. Тоновые кривые. Диалоговое окно Curves (кривые). Определение тонового интервала. Тоновая коррекция цветных изображений.

Коррекция цветных изображений. Нахождение погрешностей цвета. Балансировка и коррекция цветов: нахождение черной, белой и серой точек. Коррекция тона в канале. Сдвиг цвета в тоновом диапазоне. Балансировка цвета в окнах Color Balance (цветовой баланс) и Variations (варианты). Корректирующие фильтры и ретушь. Корректирующие инструменты: Sharpen, Blur ручной настройки резкости. Инструменты ретуширования: Clone Stamp, Pattern Stamp, Smudge. Тонирующие инструменты: Dodge, Burn, Sponge для ручной настройки тона и насыщенности цветов. Инструменты для удаления и восстановления фрагментов изображения: Eraser, Magic Eraser.

#### **Второй год обучения (6 класс)**

## **Раздел 1. Техника безопасности поведения в компьютерном классе Тема 1.1. Техника безопасности и правила поведения в компьютерном классе.** *Основные правила по технике безопасности*

*Ученик обязан знать:*

Правила работы учащихся в кабинете вычислительной техники.

Пути эвакуации при аварийной ситуации.

Способы оповещения об аварийной ситуации.

*Ученик должен уметь:*

Пользоваться средствами пожаротушения.

Оказывать первую медицинскую помощь.

*Ученикам запрещается:*

Входить, выходить и перемещаться по кабинету вычислительной техники без разрешения преподавателя.

Включать и выключать устройства ВТ без разрешения преподавателя.

Пользоваться своими дисками и flash-носителями.

Во время работы «помогать» соседу.

*Ученикам категорически запрещается:*

Работать на вычислительной технике, имеющей повреждения.

Самостоятельно переключать устройства вычислительной техники.

Заходить в места установки электромонтажа и прокладки заземляющего корпуса.

#### **Раздел 2. Программные средства компьютерной графики**

#### **Тема 2.1. Векторные инструменты в Adobe Photoshop. Рисование готовыми фигурами.**

Контуры в Photoshop. Режимы построения: обычный контур, контурный слой, контурный слой-маска.

Преобразование контуров в выделенную область. Режимы наложения и свойства контуров. Рисование инструментами Pen и Freeform Pen. Обводка и заливка контура.

Контур и выделение. Экспорт и импорт контуров. Создание пользовательской фигуры. Сочетание фигур и стилей. Задание стилей контурным фигурам.

#### **Тема 2.2. Средства работы с векторной графикой. Векторный редактор Adobe Illustrator.**

Интерфейс программы. Запуск, окно редактора и его элементы. Иерархия меню программы, панель атрибутов, панель инструментов, строка статуса, контекстное меню, получение помощи (Help). Создание нового документа, сохранение документа, форматы документа при сохранении. Режимы отображения документов. Контекстное меню. Просмотр и навигация по изображению.

## **Тема 2.3. Рисование в векторном редакторе. Управление объектами.**

Основы работы с объектами. Создание геометрических объектов: прямоугольника, эллипса, звезд и т.д., скругление углов, удаление объекта или группы объектов. Инструменты выделения объектов. Выделение и копирование объектов, перемещение и использование направляющих.

Преобразование объектов, методы перетаскивания, масштабирование, вращение, трансформация формы, множественные преобразования. Создание перехода, отмена перехода и редактирование переходов.

Использование переходов для трехмерного эффекта. Редактирование формы объектов, углы и кривые, добавление и удаление опорных точек, стирание части контура. Порядок разделения и разрезания объектов.

Использование слоев: создание, активизация слоя. Выполнение операций с группами. Изменение порядка следования слоев, дублирование и удаление слоев.

Палитры, используемые для назначения цвета, сохранение текущего цвета заливки или обводки для образца. Изменение цветовой модели документа. Применение инструмента Eyedropper и Paint Bucket. Заливка с орнаментом. Инструменты рисования. Использование градиентов. Управление слоями.

## **Тема 2.4. Имитация явлений и поверхностей в векторном и растровом редакторах.**

Применение фильтров в растровом редакторе Adobe Photoshop. Галерея фильтров. Общие свойства фильтров. Стандартное окно фильтра. Команда ослабления и режимы наложения. Фильтры подменю "Имитация". Фильтры "Размытие", "Мазок кистью," "Искажение", "Шум", "Оформление", "Рендеринг", "Резкость", "Эскиз", "Стилизация", "Текстура". Применение фильтров. Создание специальных эффектов. Добавление эффектов освещения. Имитация объема, текстовые эффекты и явления природы, текстуры (металл, камень, вода и т.д.). Создание эффектов теней и отражений.

Применение фильтров к растровому изображению в векторном редакторе. Фильтры стилизации, художественные фильтры, искажающие, фильтры растрирования и резкости.

#### **Раздел 3. Основы графического дизайна, проектирование**

## **Тема 3.1. Организация композиционного центра**

Закон равновесия. Равновесие как состояние композиции, где все элементы сбалансированы между собой. Условия равновесия: расположение основных масс композиции, организация композиционного центра, пластическое и ритмическое построение композиции, пропорциональные членения, цветовые, тональные и фактурные отношения отдельных частей между собой. Равновесие в симметричных композициях. Равновесие в асимметричных композициях. Передача движения в асимметричных композициях.

Закон единства и соподчинения. Познание единства как познание гармонии. Композиционный центр, его организация. Варианты организации композиционного центра: самым большим элементом в композиции, самой сложной по силуэту формой, самым маленьким по величине элементом в композиции, группой элементов, композиционной паузой. Выделение предметно-смыслового центра специальными выразительными средствами: освещением, тональностью, колоритом, точкой и моментом съемки, планом, ракурсом и различными контрастами. Использование воздушной и линейной перспективы для создания большей выразительности и глубины композиции.

#### **Тема 3.2. Средства гармонизации в графической композиции.**

Контраст, нюанс и тождество как средства гармонизации композиции. Выбор средств выразительности в зависимости от содержания композиционной задачи. Контраст как максимальное изменение качеств изобразительных средств. Контраст по форме, величине, цвету и фактуре. Нюанс как минимальное изменение качеств изобразительных средств, богатство оттенков, мягкая пластика форм. Тождество – повторение качеств изобразительных средств, подсказанное природой. Контраст, нюанс и тождество – это композиционные средства, помогающие организовать уравновешенную, единую и соподчиненную композицию.

Пропорции как средства гармонизации композиции. Отношение частей целого между собой и целым. Закон золотого сечения. Золотая пропорция – критерий гармонии и красоты. Целочисленный аддитивный ряд Фибоначчи. Выбор формата, модульная система в печатной продукции.

#### **3.3. Создание сложного коллажа из отсканированных изображений с ярко выраженным композиционным центром.**

Работа над проектом: идея – эскиз, создание макета, выбор изображений. Сканирование рисунка, подготовка к работе в растровом редакторе. Открытие необходимого количества фотографий. Цветовая коррекция и «обтравка» необходимых фрагментов. Внимательное отношение к растушевке выделяемой области. Сохранение выделенных областей в альфа-каналах. Монтаж выделенных фрагментов на едином холсте. Определение доминанты в композиции. Управление слоями. Использование фильтров, трансформации слоев, корректирующих слоев. Палитра History. Запись действия в протокол. Создание снимков состояния. Сохранение выделенных областей в альфа-каналах. Создание маски слоя. Палитра Channels.

#### **3.4. Стилизация в графическом дизайне методами компьютерной графики**

Работа над проектом: идея – эскиз, создание макета, выбор изображений. Сканирование рисунка, подготовка к работе в растровом редакторе, импортирование в векторный редактор. Трассировка растрового изображения в векторном редакторе. Обрисовка крупных деталей, деталировка с помощью каллиграфических кистей. Удаление слоя с эскизом. Раскраска цветом. Подготовка фона в растровом редакторе и пересылка в Illustrator. Вставка текста. Сохранение.

#### **Третий и четвёртый год обучения (7 и 8 класс)**

# **Раздел 1. Основы типографики в графическом дизайне**

## **Тема 1.1. Анатомия шрифта.**

Значение шрифта в работе дизайнера. История шрифта. Роль оптических иллюзий в построении шрифта. Классификация шрифтов: антиквенные (шрифты с засечками), рубленые (шрифты без засечек), специфические (декоративные шрифты). Основные характеристики шрифта: гарнитура, насыщенность, пропорции, кегль (размер шрифта), интерлиньяж (расстояние между линиями строк), кернинг (интервал между символами), выключка (размещение текста в параграфе).

#### **Тема 1.2. Основы шрифтовой композиции.**

История развития шрифтовой графики. Унциал, полуунциальный шрифт (понятие прописных строчных букв). Каролингский маюскул, минускул (соединение строчных полуунциальных букв и прописных из древней антиквы). Основы современного алфавита и письма. Текстовые композиции. Роли заголовка и иллюстрации, цветовое акцентирование. Понятия «фирменный стиль», знак, логотип. Способы разработки логотипа: выделение одной буквы, слияние букв, помещение внутрь геометрической фигуры, ассоциативный знак.

#### **Тема 1.3. Типографика средствами векторного редактора Adobe Illustrator**.

Архитектура страницы – верстка. Соединение текстовой и изобразительной информации в единую образную систему. Современные принципы дизайна страницы. Модульная сетка и ее типы. Модульная верстка. Способы расположение рисунков и фотоиллюстраций в формате.

Инструменты для создания текста. Форматирование строчного текста, создание рамки с текстом, размещение текста вдоль контура. Импортирование текста из других программ. Создание перетекания текста. Создание графических текстовых объектов. Стилизация и редактирование текста. Обновление традиционного текста. Палитры Character и Paragraph. Выбор гарнитуры шрифта. Кернинг и трекинг текста. Типографская пунктуация. Переносы, стили символа и абзаца. Обработка слов. Порядок смешивания и использования цветов. Быстрое задание цвета перетаскиванием. Палитры, используемые для назначения цвета, сохранение текущего цвета заливки или обводки для образца. Изменение цветовой модели документа. Использование градиентов, иконок, объемных элементов в современном дизайне.

## **Тема 1.4. Компьютерная графика и основы дизайна книги.**

Компьютерные издательские технологии, появление новой сферы шрифтового дизайна – графики - для пользователей компьютеров. Стиль и типографическая композиция: общие закономерности. Создание иллюстрации в растровом и векторном редакторах от эскиза до вывода на печать. Основные понятия макетирования и верстки книги: а) выбор формата книги; б) выполнение эскиза макета и иллюстраций; в) подготовка шаблона; г) метки обреза; д) вывод пробных отпечатков.

#### **Раздел 2. Основы графического дизайна, проектирование**

**Тема 2.1. Передача в композиции состояния человека и природы средствами компьютерной графики.**

 Создание специальных эффектов в Adobe Photoshop. Добавление эффектов освещения. Имитация объема, текстовые эффекты и явления природы, текстуры (металл, камень, вода и т.д.). Способы создания графических объектов с имитацией объема (создание теней), имитация отражения и блеска.

## **Тема 2.2. Эффекты для мультфильмов и игр.**

Трехмерные эффекты для создания объема в векторном редакторе. Добавление глубины и объема с помощью инструмента Mesh (Градиентная сетка). Эффекты тени. Имитация глубины с помощью градиентов и свечения. Использование инструментов Liquefy для имитации объема. Лица из мультфильмов. Использование перспективной сетки для создания фоновых сцен для игр.

#### **IV. Требования к уровню подготовки обучающихся**

Программа «Компьютерная графика» обеспечивает приобретение обучающимися следующих знаний, умений и навыков:

- 1. основные принципы построения композиции изображения;
- 2. основные законы цветоведения;

3. назначение и возможности применения векторного графического редактора CorelDraw;

4. назначение и возможности применения графического редактора Photoshop;

5. принцип работы над единым проектом в 2-х программах (CorelDraw; Photoshop).

Должен уметь:

1. работать в векторном редакторе CorelDraw (создавать проекты полиграфической продукции, чертежи, рисунки, макеты промышленных изделий, фрагментов интерьера);

2. работать в растровом редакторе Photoshop (осуществлять обработку цифровых растровых изображений);

3. совмещать работу в 2-х программах для создания единого проекта.

#### **V. Формы и методы контроля, система оценок**

#### *1. Аттестация: цели, виды, форма, содержание*

Программа «Компьютерная графика» предусматривает промежуточный контроль успеваемости обучающихся в форме контрольных уроков (зачетов), которые проводятся во 2-м, 4-10-м полугодиях. Проверка знаний по изученным разделам программы может осуществляться в виде тестовых заданий, устного опроса, подготовки творческого проекта (презентация, сообщение).

Методы определения уровня обученности: собеседование, наблюдение, опрос, тестирование, экспертная оценка компьютерного проекта.

Контрольный урок проводится на последнем занятии полугодия в рамках аудиторного занятия в течение 1 урока.

Текущий контроль уровня усвоения материала должен осуществляться по результатам выполнения обучающимися практических заданий. Тематический контроль проводится после изучения разделов в форме курсовых отчетных работ. Итоговый контроль реализуется в форме выполнения итоговых проектов.

Уровень обученности обучающихся выявляется по трем параметрам и определяется как минимальный, общий, продвинутый.

1. Теоретические знания

Критериями оценки являются: степень усвоения теоретического материала, глубина, широта и системность теоретических знаний, грамотное использование компьютерных терминов.

2. Знание технологии

Оценка работ обучающихся ставится с учетом прописанных ниже критериев.

Критериями оценки являются: степень усвоения материала, глубина, широта и системность знания технологии.

3. Уровень овладения практическими умениями и навыками

Критериями являются: разнообразие умений и навыков, грамотность практических действий, свобода владения специальным компьютерным оборудованием и программным обеспечением, качество творческих проектов обучающихся: грамотность исполнения, использование творческих элементов.

#### *2. Критерии оценки*

Оценка работ обучающихся ставится с учетом прописанных ниже критериев.

1. **Тестовые задания** – задания с выбором ответа. Тест составляется из вопросов изученного курса на уровне «ученик должен знать» (требования к уровню подготовки обучающихся).

«5» (отлично) – 90% - 100% правильных ответов;

«4» (хорошо) – 70% - 89% правильных ответов;

«3» (удовлетворительно) – 50% - 69% правильных ответов.

2. **Устный опрос** – проверка знаний в форме беседы, которая предполагает знание терминологии предмета, владение необходимыми навыками владения компьютера на данном этапе обучения.

«5» (отлично) – обучающийся правильно отвечает на вопросы преподавателя, ориентируется в пройденном материале;

«4» – обучающийся ориентируется в пройденном материале, допустил 1-2 ошибки;

«3» – обучающийся часто ошибался, ответил правильно только на половину вопросов.

3. **Подготовка творческого проекта** – форма проверки знаний и умений в виде выполнения творческого задания, например, подготовка презентации, выполнение творческих проектов.

«5» (отлично) – обучающийся демонстрирует высокий уровень владения материалом, тема проекта полностью раскрыта, оригинальна форма подачи проекта;

«4» – обучающийся ориентируется в пройденном материале, но недостаточно полно раскрыта тема проекта;

«3» – тема проекта не раскрыта, форма подачи не отличается оригинальностью.

#### *3. Фонды оценочных средств*

Текущий контроль уровня усвоения материала осуществляется по результатам выполнения обучающимися практических заданий на каждом уроке.

Промежуточный контроль степени усвоения теоретического материала по дисциплине «Компьютерная графика» осуществляется по полугодиям.

Итоговый контроль. В конце курса каждый обучающийся выполняет тестовые задания и индивидуальный творческий проект в качестве зачетной работы. На последнем занятии проводится конференция, на которой обучающиеся представляют свои работы и обсуждают их.

Итоговый контроль включает ряд тестов и разработку зачётной работы.

#### *Тесты для итогового контроля*

## *1. Тема «Введение в информационные технологии и компьютерную графику»*

Контрольно-измерительные материалы по теме «Введение в информационные технологии и компьютерную графику» включают серию заданий и тестов.

# **Вопрос №1**

Для вывода графической информации в персональном компьютере используется **Ответы:**

- мышь
- клавиатура
- экран дисплея (*правильный*)

#### • сканер

#### **Вопрос №2**

Устройство не имеет признака, по которому подобраны все остальные устройства из приведенного ниже списка:

**Ответы:**

- сканер (*правильный*)
- плоттер
- графический дисплей
- принтер

# **Вопрос №3**

Точечный элемент экрана дисплея называется:

#### **Ответы:**

- точкой
- зерном люминофора
- пикселем (*правильный*)
- растром

# **Вопрос №4**

Сетку из горизонтальных и вертикальных столбцов, которую на экране образуют пиксели, называют:

#### **Ответы:**

- видеопамятью
- видеоадаптером
- растром (*правильный*)
- дисплейным процессором

# **Вопрос №5**

Графика с представлением изображения в виде совокупностей точек называется:

## **Ответы:**

- фрактальной
- растровой (*правильный*)
- векторной
- прямолинейной

# **Вопрос №6**

Пиксель на экране цветного дисплея представляет собой:

## **Ответы:**

- совокупность трех зерен люминофора (*правильный*)
- зерно люминофора
- электронный луч
- совокупность 16 зерен люминофора

# **Вопрос №7**

Видеоадаптер - это:

# **Ответы:**

- устройство, управляющее работой графического дисплея (правильный)
- программа, распределяющая ресурсы видеопамяти
- электронное, энергозависимое устройство для хранения информации о графическом изображении
- дисплейный процессор

## **Вопрос №8**

Видеопамять - это:

#### **Ответы:**

- электронное, энергозависимое устройство для хранения двоичного кода изображения, выводимого на экран (*правильный*)
- программа, распределяющая ресурсы ПК при обработке изображения
- устройство, управляющее работой графического дисплея
- часть оперативного запоминающего устройства

# **Вопрос №9**

Для хранения 256-цветного изображения на один пиксель требуется:

#### **Ответы:**

- $2$  байта
- $-4$  бита
- $\cdot$  256 битов
- 1 байт (*правильный*)

# **Вопрос №10**

Устройство не имеет признака, по которому подобраны все остальные устройства из приведенного списка:

# **Ответы:**

- джойстик
- мышь
- принтер (*правильный*)
- трекбол

# **Вопрос №11**

В процессе преобразования растрового графического файла

количество цветов уменьшилось с65 536 до 256. Объем файла уменьшится в: **Ответы:**

- 4 раза
- 2 раза (*правильный*)
- $\bullet$  8 раз
- $\bullet$  16 раз

# **Вопрос №12**

Графика с представлением изображения в виде последовательности точек со своими координатами, соединенных между собой кривыми, которые описываются математическими

уравнениями, называется

# **Ответы:**

- фрактальной
- растровой
- векторной (*правильный*)
- прямолинейной

# **Вопрос №13**

Применение векторной графики по сравнению с растровой:

# **Ответы:**

- не меняет способы кодирования изображения
- увеличивает объем памяти, необходимой для хранения изображения
- не влияет на объем памяти, необходимой для хранения изображения, и на трудоемкость редактирования изображения
- сокращает объем памяти, необходимой для хранения изображения, и облегчает редактирование последнего (*правильный*)

# **Критерии оценки:**

Количество вопросов в тесте: 13

Оценка "5" - от 12 до 13 правильных ответов.

Оценка "4" - от 9 до 11 правильных ответов.

Оценка "3" - от 7 до 8 правильных ответов.

Оценка "2" - меньше 7 правильных ответов.

# **Время, отводимое для ответа на 1 вопрос: 0.75 мин.**

Дополнительные он-лайн ресурсы для тестирования

по теме "Введение в компьютерную графику»

- 1. [http://svetly5school.narod.ru/2612010ETNGraf.htm](http://www.google.com/url?q=http%3A%2F%2Fsvetly5school.narod.ru%2F2612010ETNGraf.htm&sa=D&sntz=1&usg=AFQjCNFyIqj3lFagSRYovc_ACRqz1rrFAg)
- 2. [http://www.junior.ru/wwwexam/t\\_graf2.htm](http://www.google.com/url?q=http%3A%2F%2Fwww.junior.ru%2Fwwwexam%2Ft_graf2.htm&sa=D&sntz=1&usg=AFQjCNE3ULgBTKuZiFcU7x8D0wd5MR5hFA)
- 3. [http://www.junior.ru/wwwexam/t\\_graf1.htm](http://www.junior.ru/wwwexam/t_graf1.htm)

# 2. **Тема «Растровая графика»**

Контрольно-измерительные материалы по теме «Растровая графика» включают серию заданий и тестов

# *Тест. Adobe Photoshop*

**1. Графика, представляемая в памяти компьютера в виде совокупности точек, называется:**

- **1)** Растровой.
- **2)** Векторной.
- **3)** Трехмерной.
- **4)** Фрактальной.

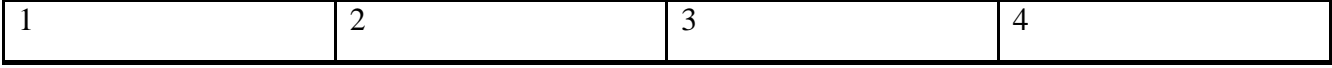

# **2. Качество растрового изображения оценивается:**

**1)** Количество пикселей.

**2)** Количество пикселей на дюйм изображения.

- **3)** Размером изображения.
- **4)** Количеством бит в сохраненном изображении.

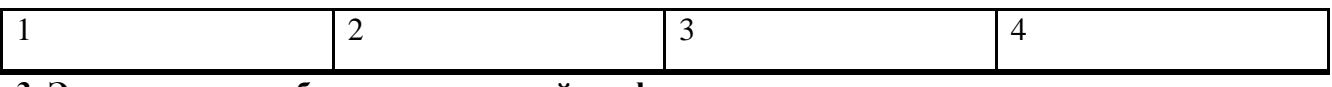

# **3. Элементарным объектом растровой графики является:**

**1)** То, что рисуется одним инструментом.

**2)** Пиксель.

**3)** Символ.

**4)** Примитив.

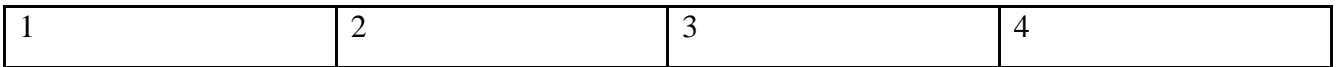

#### **4. Выберите из предложенного списка расширения графических файлов.**

**А)** .doc

**Б)** .gif

**В)** .jpg

**Г)** .exe

**Д)** .bmp

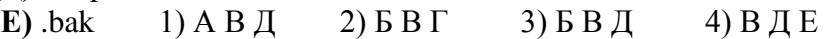

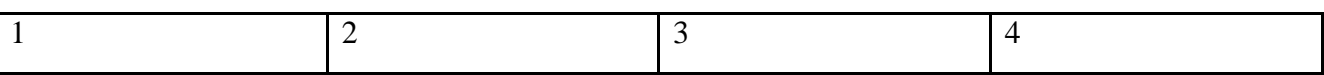

#### **5. Для чего необходима палитра «История»?**

**1)** Содержит наборы инструментов с различными предустановленными параметрами.

**2)** Позволяет отменять выполненные действия, включая и те, которые не отменяются посредством сочетания клавиш Ctrl+Z.

**3)** Дает широкий круг возможностей выбора формы и размеров кисти.

**4)** Дает общее представление об изображении, его цветовом решении, размерах и помогает при просмотре и редактировании.

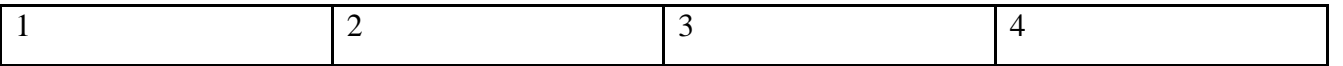

#### **6. Изображения представленные посредством пикселей, то есть разложенные на элементы, называется:**

**1)** Растровым.

- 2) Фрактальным
- **3)** Трехмерным
- **4)** Векторным

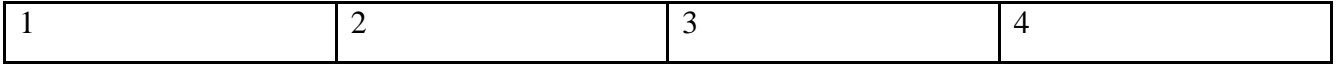

## **7. Сетка которую на экране образуют пиксели, называют:**

- **1)** Видеопамять
- **2)** Видеоадаптер

**3)** Растр;

**4)** Дисплейный процессор.

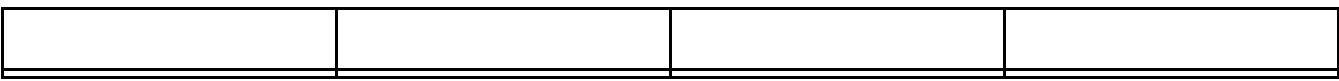

#### **8. Одной из основных функций графического редактора является:**

- 1) Ввод изображений
- 2) Хранение кода изображения
- 3) Создание изображения
- 4) Просмотр и вывод содержимого видеопамяти

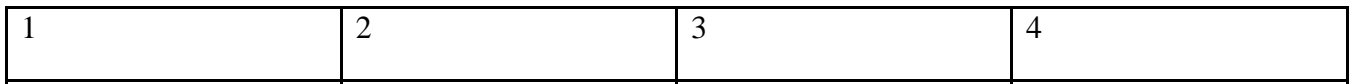

# **9. Кнопки панели инструментов, палитра, рабочее поле, меню образуют:**

- **1)** Полный набор графических примитивов графического редактора;
- **2)** Среду графического редактора;
- **3)** Перечень режимов работы графического редактора;
- **4)** Набор команд, которыми можно воспользоваться при работе с графическим редактором.

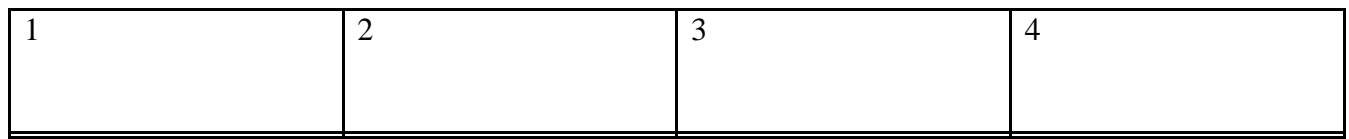

#### **10. Пиксель на экране монитора представляет собой:**

- **1)** Минимальный участок изображения, которому независимым образом можно задать цвет;
- **2)** Двоичный код графической информации;
- **3)** Электронный луч;
- **4)** Совокупность 16 зерен люминофора.

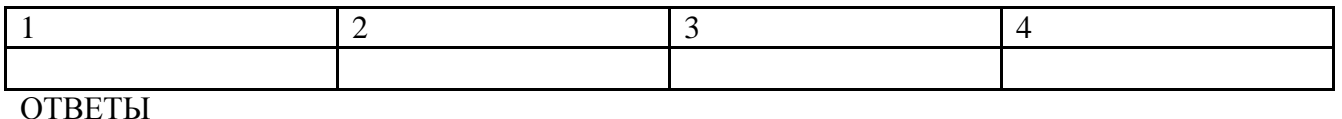

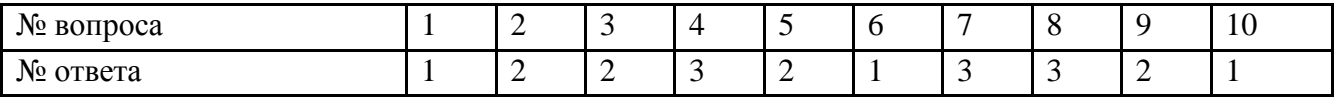

Дополнительные он-лайн ресурсы для тестирования знаний графического редактора AdobePhotoshop

[http://www.quizful.net/test/photoshop\\_basic](http://www.google.com/url?q=http%3A%2F%2Fwww.quizful.net%2Ftest%2Fphotoshop_basic&sa=D&sntz=1&usg=AFQjCNH4kL8Cd5eRPHRPJLl7uLJgT-kEoA) [http://ntgspa.ntagil.info/popquiz.htm](http://www.google.com/url?q=http%3A%2F%2Fntgspa.ntagil.info%2Fpopquiz.htm&sa=D&sntz=1&usg=AFQjCNFEDGGrpokS_DxMbJt9KfEGLJCl8Q)

**II. Найдите наиболее подходящий вариант:**

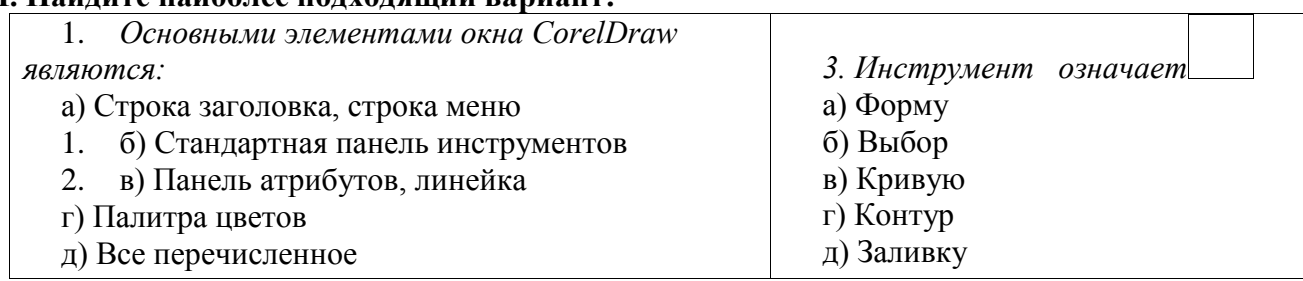

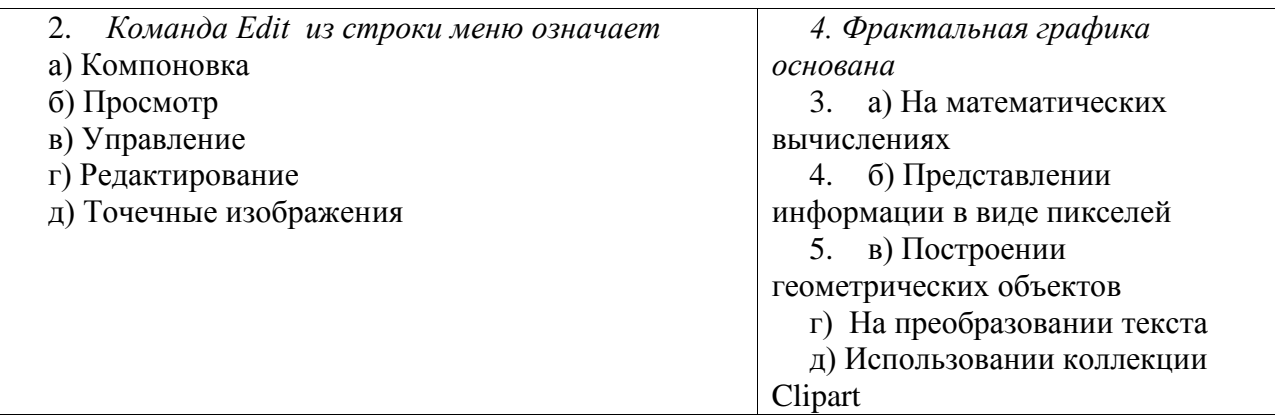

#### **III. Дополнить:**

- 1. Клавиша Ctrl используется для \_\_\_\_\_\_
- 2. Содержание Контекстное меню находится в зависимости

3. Панель графики содержит и поставля для создания объектов,

позволяющих составить графическое произведение.

#### **Ответы для преподавателя:**

#### **I. Подберите к каждому термину левой колонки определение из правой:**

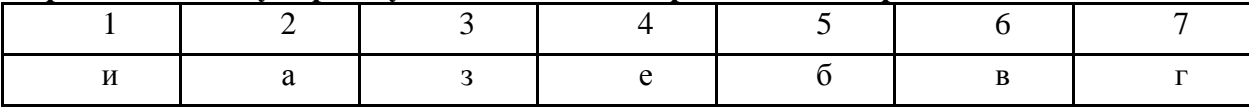

#### **II. Найдите наиболее подходящий вариант:**

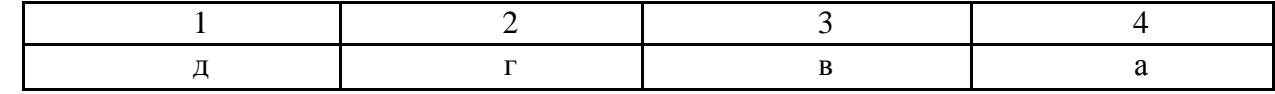

#### **III. Дополнить:**

1. Клавиша Ctrl используется для автоматического выравнивания фигур (квадрата, круга)

2. Содержание Контекстное меню находится в зависимости от активного в данный момент инструмента

3. Панель графики содержит все инструменты для создания объектов, позволяющих составить графическое произведение

Дополнительные он-лайн ресурсы для тестирования знаний графических редакторов векторной графики CorelDraw.

<http://www.nvtc.ee:86/rus/materials/tests/vg/index.php> Corel Draw

[http://ntgspa.ntagil.info/popquiz2.htm](http://www.google.com/url?q=http%3A%2F%2Fntgspa.ntagil.info%2Fpopquiz2.htm&sa=D&sntz=1&usg=AFQjCNGXFEo8Juo7t1IHud19gDisfvKnfg)

http://siranoush.narod.ru/draw.html

#### **VI. Методическое обеспечение учебного процесса**

#### *1. Методические рекомендации педагогическим работникам*

Учебный материал, предложенный в программе, предполагает творческий подход педагога, за которым сохраняется право собственной компоновки тем и отдельных бесед.

Программа составлена в соответствии с возрастными возможностями и учетом уровня развития детей.

Основные методы обучения:

 объяснительно-иллюстративный, в том числе, демонстрация методических пособий, иллюстраций;

- частично-поисковый (выполнение вариативных заданий);
- творческий (творческие задания, участие детей в дискуссиях, беседах);
- игровые (занятие-сказка, занятие-путешествие, динамическая пауза и др.).

Программа предполагает дифференцированное обучение (уровневые, индивидуальные задания, вариативность основного модуля программы). Используются разнообразные формы проведения занятий: беседа, лекция, объяснение, демонстрация и показ слайдов (с использованием обучающих компьютерных программ и оборудования), практическая работа, виртуальная экскурсия, творческая работа, конкурс работ, викторина, тест. Большая часть учебного времени выделяется на практические упражнения и самостоятельную работу. Задания носят творческий характер и рассчитаны на индивидуальную скорость выполнения.

Выбор методов и форм для реализации настоящей программы определяется:

- поставленными целями и задачами;
- принципами обучения: от практической деятельности к развитию всех качеств личности, индивидуальный подход к личности каждого ребенка;
- возможностями обучающихся на данном этапе обучения (возрастные особенности, уровень подготовленности);
- наличием соответствующей материально-технической базы.

Основное время на занятиях отводится на практические задания. Создание творческой атмосферы на занятии способствует появлению и укреплению заинтересованности в собственной творческой деятельности. Несмотря на направленность программы к развитию индивидуальных качеств личности каждого ребенка рекомендуется проводить внеклассные мероприятия (конкурсы творческих работ, проведение праздников, тематических дней и др.). Это позволит объединить и сдружить детский коллектив.

## *2. Рекомендации по организации самостоятельной работа обучающихся*

Для полноценного усвоения материала учебной программой предусмотрено введение самостоятельной работы. На самостоятельную работу обучающихся отводится 100% времени от аудиторных занятий, которые выполняются в форме домашних заданий (выполнение домашних заданий, упражнений к изученным темам, работа в изучаемых программах, чтение дополнительной литературы, самостоятельный поиск материала, выполнение презентаций и творческих проектов).

#### **VII. Список литературы**

1. *Бурлаков М*. CorelDraw 10. Справочник. – СПб.: Питер, 2001

2. *Гиббс Д.*Настольная книга дизайнера интерьера. – М.: БММ АО, 2006

3. *Гурский Ю., Корабельникова Г.*Эффективная работа с Photoshop. Трюки и эффекты. – СПб.: Питер, 2003

4. *Дунаев В.* «Самое главное о Photoshop». – СПб.: Питер, 2004

5. *Кобурн Ф., Маккормик П.*Эффективная работа с CorelDraw. – СПб.: Питер, 1998

6. *Лесняк В.*Графический дизайн (основы профессии). IndexMarket, 2011

7. Примерная программа основного общего образования по информатике и ИКТ (http://mon.gov.ru/work/obr/dok/obs/3837/)

8. Примерная программа среднего (полного) общего образования по информатике и ИКТ (базовый уровень). (http://mon.gov.ru/work/obr/dok/obs/3837/)

9. *Сомов Ю.*Художественное конструирование промышленных изделий. – М.: Машиностроение, 2007

10. *Яцюк О.*Основы графического дизайна на базе компьютерных технологий. – СПб.,  $10.$ <br>2004